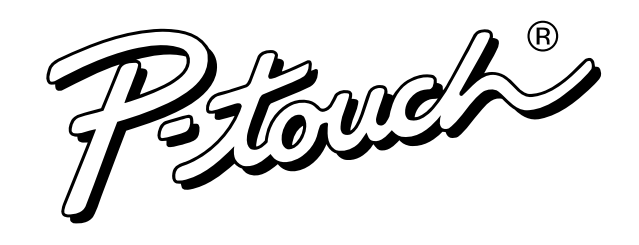

**GENERAL PRECAUTIONS**

•

**To avoid injures, do not touch the cutter's edge.**

•

Use only Brother TZ tapes with this machine to avoid damage. Do not use tapes that

•

Tapes are available in three different widths: 1/4" (6 mm), 3/8" (9 mm) and 1/2" (12 mm).

•

Do not pull the tape since this may damage the tape cassette.

•

Do not attempt to cut the tape while printing or feeding since this will damage the tape.

•

Do not clean the machine with alcohol or other organic solvents. Use only a soft, dry cloth.

•

Remove the batteries and disconnect the AC adapter if you do not intend to use the

machine for an extended period of time.

**Note:** If power is disconnected for more than three minutes, all text shown in the display and any text files stored in the memory will be lost.

•

Do not put any foreign objects into the machine.

**Changing the batteries**  $\Gamma$ **A** CAUTION -

do not have the  $\frac{12}{2}$  mark.

•

Do not put anything on top of the machine.

•

Do not expose the machine to high temperatures or high humidity. Never leave it on

the dashboard or in the back of your car.

which may cause staining of the machine.

•

Do not use the machine in dusty places, and keep it out of both direct sunlight and rain.

•

Do not leave any rubber or vinyl on the machine for an extended period of time,

After inserting a new tape cassette, advance the tape by holding down  $\binom{600}{4}$  and

**8** Insert two hooks on bottom end of back cover into slots on bottom of machine. Push down firmly on cover until it snaps into place.

•

Use Brother's AD-30 adapter for your new PT-11Q. **1** Insert the plug on the adapter cord into the adapter

**2** Insert the plug into the nearest standard electrical outlet.

•

with a soft wipe (e.g., a cotton swab) to avoid permanent damage.

•

To prevent damage during shipment, a clear protective sheet is placed over the LCD

panel. Remove this clear protective sheet before beginning use.

Do not touch the print head mechanism. If the head is touched, clean it immediately

**POWER SUPPLY**

Batteries installed incorrectly can overheat and leak. This can result in chemical

burns and machine overheating and damage. Your machine requires 6 alkaline AAA batteries.

**1** Press bumps on top of back cover and open. **2** Pull out tape cassette, if one was installed. **3** Remove batteries, if they were already installed.

Carefully follow these instructions.

**4** Hold machine as pictured: **6** Insert six new batteries as follows:

**Always:**

**6** Insert tape cassette

**8** Turn machine on.

• Insert "+" ends before "-" ends. • Remove "-" ends before "+" ends.

• Replace all 6 batteries at the same time with new ones.

If no power, immediately remove batteries and call Brother Customer Service at:

1-877-478-6824 **Optional AC adapter**

The AC adapter allows you to use this machine wherever an electrical outlet is available.

with your new PT-11Q, you can create labels for any application. Select from the many frames, character sizes and styles to design beautiful custom labels. In addition, the variety of tape cartridges jack on the bottom of the machine.

**OVERVIEW**

Display *11Q*

Backspace key

#### **CURSOR MOVEMENT**

You can view and edit different parts of the text by moving the cursor backward and forward.

• To move the cursor one character at a time, press  $\leq$  or  $\geq$ .

● To move the cursor to the beginning of the text, hold down  $\textcircled{a}$  and press  $\blacktriangledown$ .

 $\bullet$  To move the cursor to the end of the text, hold down  $\circledcirc$  and press  $\rightarrow$ .

#### **BACKSPACE KEY**

This key can be used to remove characters from your text, clear all of the text or cancel the current function and return to the text input mode.

 $\bullet$  To delete the character to the left of the cursor or to cancel a function, press  $\sqrt{BS}^{\text{Clear}}$ .

• To clear all of the text that is currently entered, hold down  $($ and press  $/$ BS $\setminus$ <sup>Clea</sup>

- Consult the dealer or an experienced radio/TV technician for help. Changes or modifications not expressly approved by Brother Industries, Ltd.
- receiver is connected.
- 
- Connect the equipment to an outlet on a circuit that the most to which the
- eceiver. The separation between the equipment and receiver.
- 
- 
- -
- aged to the administration in the test to the turning the turning the user in  $\alpha$ 
	- interference by one or more of the following measures:
- -
	-

#### **SPACE KEY**

As on a word processor, press  $\binom{S_{\text{pase}}}{S_{\text{pase}}}$  to add a blank space to your text.

#### **RETURN KEY**

Press  $\bigodot$  when you wish to accept or confirm a setting, or end the first line of text and start the second

- $\bullet$  To add a second line, press  $\bullet$  once. The return mark  $\bullet$  appears in the text to indicate the end of the first line and the beginning of the second.
	- **Note:** Two lines of text can only be entered if 3/8" (9-mm)- or 1/2" (12-mm)-wide tape is installed.
- $\bullet$  To accept or confirm a setting from a list, press  $\bigodot$  once.

**1** Press in on the rough area at the top end of the machine and fold open the back cover. Should be the exact process as

**2** If a tape cassette is already installed, remove it by pulling it

**3** If the ink ribbon in the other tape cassette is loose, use your finger to wind the toothed wheel in the direction of the arrow on the cassette until there is no slack in the ribbon. Also, make sure

#### **ACCENTED CHARACTERS**

**Note:** When inserting a tape cassette, make sure that the inner ribbon does not catch on the corner of the metal guide. **6** Securely close the back cover, making sure that it snaps into place. **6** Feed the tape by holding down  $\text{Co}$  and pressing  $\text{Co}$  once, and then push in the tape cutter lever to cut the tape

**2** Pass the tape halfway through the long narrow hole in the stick.

You can also choose from a list of other accented characters that can be added to your text.

as shown below. **4** Peel off the label backing

Press . If batteries have been installed or the machine has been plugged in using the optional AC adapter, the previous session's information is displayed when the machine is turned on. This feature allows you to stop work on a label and turn off the machine, then

#### **SYMBOLS**

In addition to the letters, symbols, and numerals on and above the keys, there are 72 symbols available with the **Symbol** function. These symbols are divided into 9 groups, corresponding to the letters A through I.

By holding down  $\textcircled{ad}$  and pressing a key with a function, character or accent written above it, you can use the corresponding function or add the corresponding character to

By pressing  $\left(\begin{matrix} \cos 1 & \cos 1 \\ \cos 1 & \cos 1 \end{matrix}\right)$  to enter **Caps** mode, you can add upper-case letters to your text by simply pressing the character keys. When this mode is on, the **Caps** indicator in the topleft corner of the display comes on. To exit **Caps** mode, press  $\boxed{\text{Gpos}}$  until the **Caps** 

By pressing  $(\overline{w})$  to enter **Num** mode, you can add numbers to your text by simply pressing the corresponding keys. When this mode is on, the **Num** indicator in the bottomleft corner of the display comes on. To exit **Num** mode, press (Num) until the **Num** 

I his document contains copyrightem beinaterials, trademarks and product names which are owned by Brother Industries, Ltd.

SECOND, in UPPER layer insert ˝+˝ ends pointing UP. **+ -**

machine.

FCC NOTICE This equipment has been tested and found to comply with the limits for a Class B digital device, pursuant to the 1 the FCC Rules. These the are designed to provide reasonable protection against harmful interference in a residential installation. This equipment generates, uses, and can radiate radio frequency energy and, if not in interest and need in accordance with the instructions, may be usual usual interference to radio communications. However, there is no guarantee that interference will not occur in a particular installation. If this equipment does cause harmful interference to radio or television reception, which can be determined by

available allows you to print labels with different widths and exciting colors.

keep the manual in a handy place for future reference.

- 
- 
- Reorient or relocate the receiving antenna.
	-
- - -
	- -
- -
- -
	-
	-
	-
- - -
	-
	-
	-
	-
	-
	-
	-
	-
	-

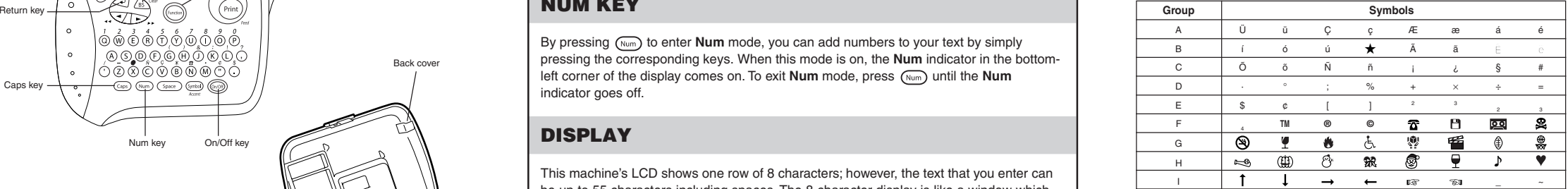

- **1** Press  $\frac{\text{Gumbel}}{\text{dccant}}$ . The message "A-I?" appears in the display.
- **2** Press the key for the letter of the group containing the symbol that you wish to add,
- and then press  $\bigtriangledown$  and  $\bigtriangledown$  until the cursor is positioned under the desired symbol. **3** Press  $\bigodot$  to add the symbol to the text.

**INTRODUCTION**

You no longer have to worry about urgent tasks that require professional printing. In the office, the factory, the lab or the home, then the quality and performance of the PT-11Q make it an extremely practical

ore starting under the starting and the indicate this hon read this manner carefully before starting and the p

# **MODEL PT-11Q USER'S GUIDE**

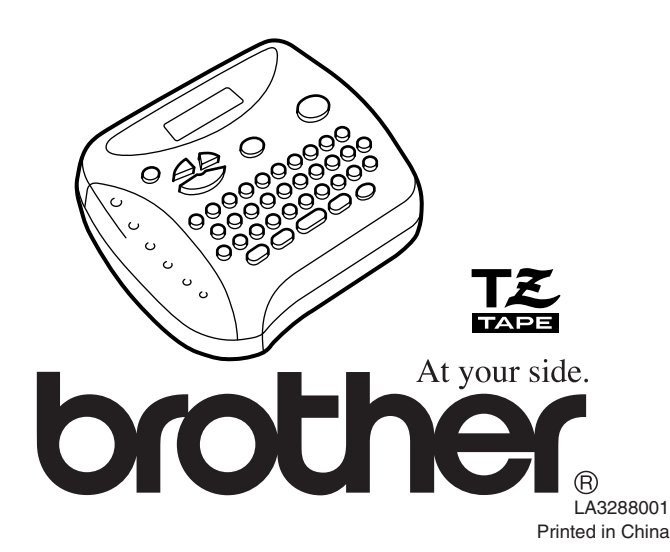

Function key

**Tape cutter leve** 

**TAPE CASSETTES**

This machine uses the Brother TZ tape, which is available in a variety of colors and three widths (1/4" (6mm), 3/8" (9mm) and 1/2" (12mm)). A TZ tape is supplied with this machine.

loading batteries.

that the end of the tape feeds under the tape guides. **Note:** If you are using a new tape cassette provided with a stopper, be sure to remove the stopper. **4** Insert the tape cassette firmly into the compartment, making sure that the entire back of the cassette contacts the bottom of

the compartment.

**LETTERING STICK**

The enclosed lettering stick enables you to easily remove the backing from laminated

1 Hold the tape in your left hand, with the printed surface facing up, and hold the stick

in your right hand.

3 Turn the stick three-quarters of a turn towards you and pull the stick away from you,

GR ABC<br>B

ABCDEF

 $\sim$ 

**STARTING**

return to it later without having to re-enter the text.

The machine automatically turns off if no key is pressed within five minutes. The current session's information is stored in the machine's internal memory and displayed when the

machine is later turned on again.

**CODE KEY**

your text.

tapes

straight up.

**CAPS KEY**

indicator goes off.

**NUM KEY**

indicator goes off.

**DISPLAY**

This machine's LCD shows one row of 8 characters; however, the text that you enter can be up to 55 characters including spaces. The 8-character display is like a window which

moves across the text.

1234567890123456789012345678901234567890123456789012345

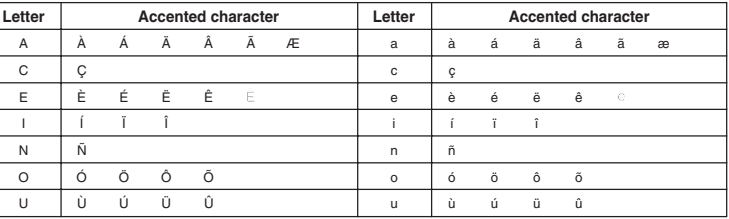

- **1** Press  $\binom{Caps}{P}$  if you want the accented character to be an uppercase letter. **Note:** To quit the following procedure at any time without making any changes, press  $\sqrt{ss}$
- $\bigcirc$  Hold down  $\circledast$  and press  $\circledast$  The message "A-U?" appears in the display.
- **3** Press the key for the letter in the accented character that you wish to add, and then press  $\bigtriangledown$  and  $\bigtriangledown$  until the cursor is positioned under the desired accented character.
- $\bullet$  Press  $\bigodot$  to add the selected character to your text.

On/Off key

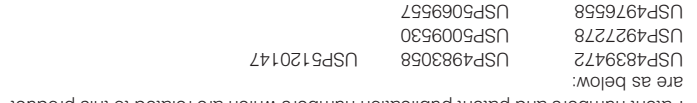

Patent numbers and patent publication numbers which are bublication and product

could void the user's authority to operate the equipment.

Num key

စ်စိုင်ရိုက်ကိုက်ကိုကို ▔<sub>◎</sub></sup>◎◎◎◎◎◎◎◎◎◎○<br>○◎◎◎◎◎◎◎◎◎◎○○ (Spr) (Num) (Space) (smbs) (Con)

Caps key

**+**

FIRST, in LOWER layer insert ˝+˝ ends pointing DOWN.

pressing  $(m)$  once.

Tape exit slot

Back cover

 $\frac{1}{\sqrt{1-\frac{C}{C^{2}}}}$ 

Batteries

Print head

Tape cassette

The characters in the text can be set to one of five different sizes in addition to **AUTO**, which automatically adjusts the characters to the largest possible size according to the width of the installed tape. The currently selected size setting is shown by the indicators at the top of the display. All of the size indicators light up when the **AUTO** setting is selected.

- If there are two lines of text, they are printed with the **SIZE1** setting applied, regardless of the selected size setting.
- To quit the following procedure at any time without making any changes, press  $\angle_{\rm BS}$  $\bullet$  Press  $\left(\widehat{Function}\right)$ .
- **2** Press  $\triangleleft$  and  $\triangleright$  until SIZE is displayed, and then press  $\binom{Fundon}{F}$  (or  $\triangleleft$ ). The current size setting appears in the display.
- $\bullet$  Press  $\bigtriangledown$  and  $\triangleright$  until the desired size setting is displayed.
- **4** Press (Function) (or  $\left(\bigcup$ ) to apply the selected size setting to the text.

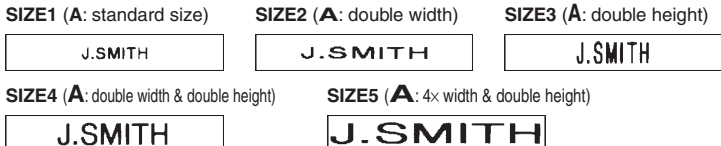

**Note:**

other than **NORMAL** is selected, the **Style** indicator at the bottom of the display lights up. **NORMAL OUTLINE BOLD J.SMITH J.SMITH J.SMITH SHADOW ITALIC I+OUTL** (italic + outline) **J.SMITH** J.SMITH J.SMITH

- **I+BOLD** (italic + bold) **I+SHADOW** (italic + shadow) **VERTICAL** J.SMITH つ・の∑ー⊢**エ**
- If there are two lines of text, they are printed in the **NORMAL** style, regardless of the selected style setting.
- To quit the following procedure at any time without making any changes, press  $\angle_{\rm BS}$ **1** Press (Function)
- **2** Press  $\triangleleft$  and  $\triangleright$  until **STYLE** is displayed, and then press (Function) (or  $\triangleleft$ ). The current style setting appears in the display.
- $\bullet$  Press  $\leq$  and  $\geq$  until the desired style setting is displayed.
- **4** Press  $(\overline{a})$  (or  $\overline{a}$ ) to apply the selected style setting to the text.

- **OFF** (no underline or frame) **ROUND WOODEN ABC** ABC 3 **ABC POINTING CANDY UNDL** (underline)  $\frac{1}{20}$  ABC  $\frac{1}{5}$  $(\mathbb X$  ABC  $\mathbb X$ ) **ABC**
- **Note:** • The underline or frame is not printed if the **VERTICAL** style setting is used.
- To quit the following procedure at any time without making any changes, press  $\angle_{\rm BS}$ **1** Press (Function)
- **2** Press  $\leq$  and  $\geq$  until **UNDL/FRM** is displayed, and then press (Function) (or  $\leq$ ). The current underline/frame setting appears in the display.
- $\bullet$  Press  $\bigtriangledown$  and  $\triangleright$  until the desired underline/frame setting is displayed.
- **4** Press  $\left(\begin{matrix} \text{function} \\ \text{function} \end{matrix}\right)$  to apply the selected underline/frame setting to the text.

# **STYLE**

You can also use one of nine different print styles for the characters in your label. If a setting

**J.SMITH** 

**Note:**

# **UNDERLINE/FRAME**

This option allows you to emphasize or decorate your entire text by framing or underlining it. If any setting other than **OFF** is selected, the **Undl/Frm** indicator at the bottom of the display lights up.

- **2** Press  $\sum$  and  $\sum$  until **MARGIN** is displayed, and then press  $\binom{function}{fcentered}$  (or  $\binom{fintered}{fcentered}$ ). The current tape margin setting appears in the display.
- $\bullet$  Press  $\heartsuit$  and  $\triangleright$  until the desired tape margin setting is displayed.
- **4** Press  $(\overline{f_{\text{function}}})$  (or  $\overline{f_{\text{equ}}})$  to apply the selected tape margin setting to the text. **Note:**
	- After printing with the "-" tape margin setting, hold down  $(\infty)$  and press once to feed the tape before pushing in the tape cutter lever to cut it, otherwise some of the printed characters may be cut off.
	- After printing with the **#** or **##** tape margin setting, push in the tape cutter lever to cut off the label, and then use scissors to cut along the printed dots (**:**) and center the text within the label.

# **MIRROR PRINTING**

This function prints your label so that the text can be read from the adhesive side of the tape. If mirror-printed labels are attached to glass or some other transparent material, they can be read correctly from the opposite side. **Note:**

• With this function, the text must be printed on transparent tape.

- To quit the following procedure at any time without making any changes, press  $\ell_{\text{BS}}^{\text{even}}$ . **1** Press (Function)
- **2** Press  $\sum$  and  $\sum$  until **MIRROR** is displayed, and then press  $\binom{2}{\text{length}}$  (or  $\leftarrow$ ). The current mirror printing setting appears in the display.
- **3 Press** and **product** in the desired mirror printing setting is displayed.
- **4** Press  $\binom{f_{\text{infl}}(x)}{f_{\text{infl}}(x)}$  (or  $\binom{f}{f}$ ) to apply the selected mirror printing setting to the text.
- **2** Press  $\overline{Y}$  and  $\overline{Y}$  until **REPEAT** is displayed, and then press (Function) (or  $\overline{Y}$ ). The
- message "1-9?" appears in the display. 8 Press  $\bigtriangledown$  and  $\bigtriangledown$  until the number of labels that you want to print appears on the
- right side of the display. **OR**

# **TAPE MARGIN**

This function can be used to leave equal margins of 1/6" (4 mm (**#**)), 1/2" (12 mm (**##**)) or 1" (24 mm (**###)**) on both sides of the text. Using the "–" tape margin setting, multiple formats can be printed with margin (8 mm), one after the other without feeding the tape, onto a single label.

**Note:** To quit the following procedure at any time without making any changes, press  $\sqrt{BS}$ <sup>Clear</sup> **1** Press (Function)

- **2** Press  $\left(\text{Function}\right)$ .
- **3** Press  $\leq$  and  $\geq$  until **NUMBER** is displayed, and then press  $(\overline{a} \cdot \overline{a})$ . (or  $\leq$ ). The message "1-9?" appears in the display.
- $\bullet$  Press  $\bigtriangledown$  and  $\triangleright$  until the last number that you want to print appears on the right side of the display.
	- **OR**
	- Press the key (1-9) corresponding to the last number that you want to print. **Note:** The last number that will be printed must be larger than the number selected in the text, otherwise the message "ERROR" will appear when you try to print.
- $\bullet$  Press  $\left(\begin{matrix} \frac{1}{2} \\ \frac{1}{2} \\ \frac$
- **Note:**
- After printing with the "-" tape margin setting, hold down  $(\circledast e)$  and press once to feed the tape before pushing in the tape cutter lever to cut it.
- After printing with the **#**, **##** or **###** tape margin setting, push in the tape cutter lever to cut off the tape, and then use scissors to cut along the printed dots (**:**) and separate the labels.

You can use the memory to store your most frequently used text. The text file remains in the memory, even after all characters are removed from the display by holding down  $\omega$ 

and pressing  $\sqrt{BS}^{\text{Clear}}$ . Later, the text can easily be reused by recalling it from the memory. The machine's memory can store up to 300 characters including spaces, which can be divided into as many as nine text files. The maximum capacity for a single text file is 55 characters including spaces.

# **PRINTING & CUTTING**

- **6** Press  $\lim_{x\to 0}$  (or  $\sum$ ) to store the text. The text previously shown in the display **reappears Note:**
	- To avoid injures, do not touch the cutter's edge.
	- If the file number you selected already contains text, the message "ERROR" appears. Press  $(\overline{\text{t}}_n)$  (or  $\text{L}$ ), and then select a different file number.
	- If nine text files are already stored, the message "ERROR" appears. Press  $(\overline{f_{\text{t}}\text{arction}})$  (or  $\left(\overline{f_{\text{t}}}\right)$ ), and then delete one of the stored text files before trying to store the current text.
	- If 300 characters are already stored, the message "FULL" appears. Press  $(\overline{f}_{\text{function}})$  (or  $\left(\overline{u}\right)$ ), and then delete one of the stored text files before trying to store the current text.

- **1** Press (Function). **2** Press  $\blacktriangledown$  and  $\blacktriangleright$  until **MEMORY** is displayed, and then press  $\overset{\text{(under)}{}{\text{function}}}$  (or  $\cancel{\text{right}}$ ).
- **3** Press and  $\triangleright$  and  $\triangleright$  until **RECALL** is displayed, and then press  $\binom{F_{\text{incl}}(x)}{x}$ . The message "1-9?" appears in the display.
- $\bullet$  Press  $\bigtriangledown$  and  $\triangleright$  until the text file that you want to recall is displayed. **OR**
- After you have entered the text and chosen the desired format settings, you are ready to print the label.
- $\bullet$  To print the label, press  $\binom{m}{\text{min}}$ . The message "PRINT" is displayed while the label is being printed, and the label comes out of the tape exit slot at the top end of the machine.
- To feed out 1 1/24" (25 mm) of tape (for example, after printing using the "–" tape margin setting), hold down  $\textcircled{\tiny{ad}}$  and press  $\textcircled{\tiny{Fint}}$  once. The message "FEED" is displayed while the tape is fed out.
- To cut off the label, push in the tape cutter lever in the top-right corner of the machine. **Note:**
	- To avoid injures, do not touch the cutter's edge.
	- In order to prevent damage to the tape, do not try to cut it while the messages "PRINT" or "FEED" are displayed.
	- After printing with the **#** or **##** tape margin setting, push in the tape cutter lever to cut off the label, and then use scissors to cut along the printed dots (**:**) and center the text within the label.

- **2** Press  $\blacktriangledown$  and  $\blacktriangleright$  until MEMORY is displayed, and then press  $\binom{functed}{fcentered}$  (or  $\blacktriangleleft$ )).
- **3** Press  $\triangleleft$  and  $\triangleright$  until DELETE is displayed, and then press (Function) (or  $\triangleleft$ ). The message "1-9?" appears in the display.

# **REPEAT PRINTING**

This function allows you to print up to nine copies of the same label.

**Note:** To quit the following procedure at any time without making any changes, press  $\sqrt{BS}$ <sup>Clear</sup> **1** Press  $\left($  Function

> **ERROR** An error has occured such as the tape is incorrectly loaded or the font selected is to large for the tape, etc...

> **FULL** The maximum number of characters (55 characters including spaces) have already been entered or the memory is full.

 $\bullet$  Press  $\bigtriangledown$  and  $\triangleright$  until the text file that you want to delete is displayed.

Press the key (1-9) corresponding to the number of labels that you want to print.

- **4** Press  $\left(\frac{F_{\text{function}}}{F_{\text{function}}}\right)$  (or  $\left(\frac{F_{\text{right}}}{F_{\text{right}}}\right)$ ) to print the labels.
	- **Note:** • After printing with the "-" tape margin setting, hold down  $(\infty)$  and press
		- once to feed the tape before pushing in the tape cutter lever to cut it.
	- After printing with the **#**, **##** or **###** tape margin setting, push in the tape cutter lever to cut off the tape, and then use scissors to cut along the printed dots (**:**) and separate the labels.

### **NUMBERING**

This function can be used to print many copies of the same text while increasing a selected number by 1 after each label is printed, for example, when printing labels containing a serial number (for example, 0123, 0124, and 0125).

**Note:** To quit the following procedure at any time without making any changes, press  $\sqrt{BS}$ <sup>Clear</sup> **1** Position the cursor below the number that you wish to increase.

#### **MEMORY**

# **STORING TEXT**

Note: To quit the following procedure at any time without making any changes, press  $\sqrt{ss}^{\text{Clear}}$ 

**1** Press (Function).

- **2** Press  $\sqrt{\ }$  and  $\sqrt{\ }$  until **MEMORY** is displayed, and then press  $(\overline{f_{\text{uncl}}})$  (or  $\sqrt{\ }$ )).
- **3** Press  $\blacktriangledown$  and  $\blacktriangleright$  until **STORE** is displayed, and then press (Function) (or  $\blacktriangleleft$ ). The message "1-9?" appears in the display.
- $\bullet$  Press  $\bigtriangledown$  and  $\bigtriangledown$  until the file number where you want to store the text is displayed

#### **OR**

Press the key (1-9) corresponding to the file number where you want to store the text.

# **RECALLING TEXT**

**Note:** To quit the following procedure at any time without making any changes, press  $\sqrt{BS}$ <sup>Clear</sup>.

Press the key (1-9) corresponding to the file number of the text that you want to recall.

**6** Press  $\left(\begin{matrix} \text{Furcation} \\ \text{Furcation} \end{matrix}\right)$  to clear the display and recall the selected text.

# **DELETING A TEXT FILE**

**OR**

Press the key (1-9) corresponding to the file number of the text that you want to

delete.

Note: To quit the following procedure at any time without making any changes, press  $\sqrt{\text{BS}}^{\text{Clevr}}$ .

 $\bullet$  Press  $\left(\text{function}\right)$ .

 $\bullet$  Press  $(\overline{f_{\text{function}}})$  (or  $\left(\overline{f_{\text{function}}}\right)$ ) to delete the selected text file.

**ERROR MESSAGE LIST**

**BATTERY** The batteries are weak. **B A T T E R Y** The batteries are empty.

### **SPECIFICATIONS**

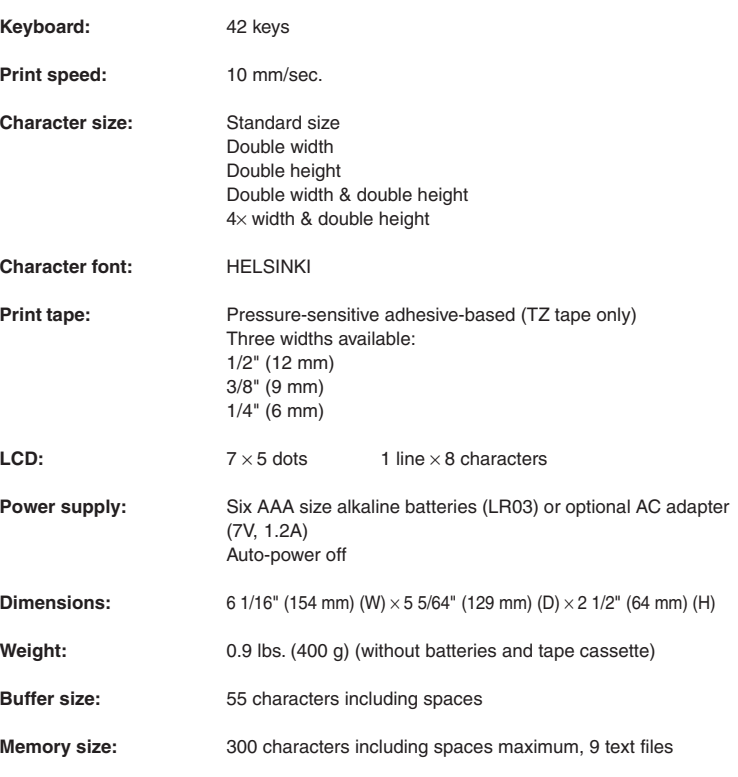

# **TROUBLESHOOTING**

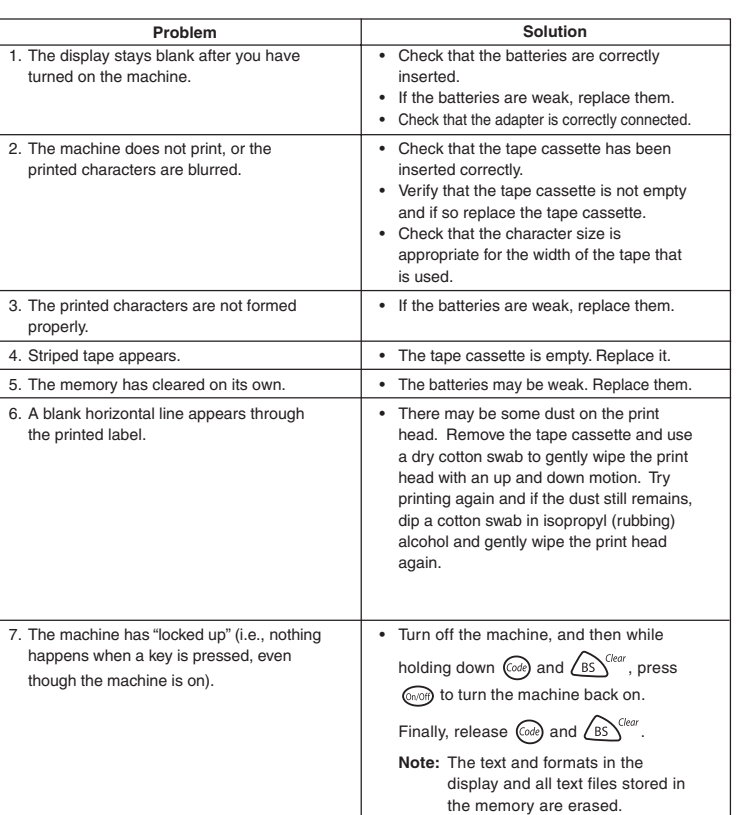

#### **Warranty (For USA Only)**

90 Days/One Year Limited Warranty and Replacement Service. For further details regarding the warranty please refer to the warranty card that is included with this product. Thank you for purchasing this Brother Product. We hope that you will enjoy using it. We suggest that you keep all packing and other materials.

After referring to the instruction manual, if you still need assistance, call Brother Customer Service at:

#### Voice: **1-877-4-PTOUCH** Web: **www.brother.com**

Fax: **1-901-379-1210**

If you need to locate a service center please call 1-800-284-HELP or visit us at www.brother.com

#### SHOULD YOU ENCOUNTER ANY PROBLEMS WITH YOUR PRODUCT, **PLEASE DO NOT RETURN YOUR PRODUCT TO THE STORE!**